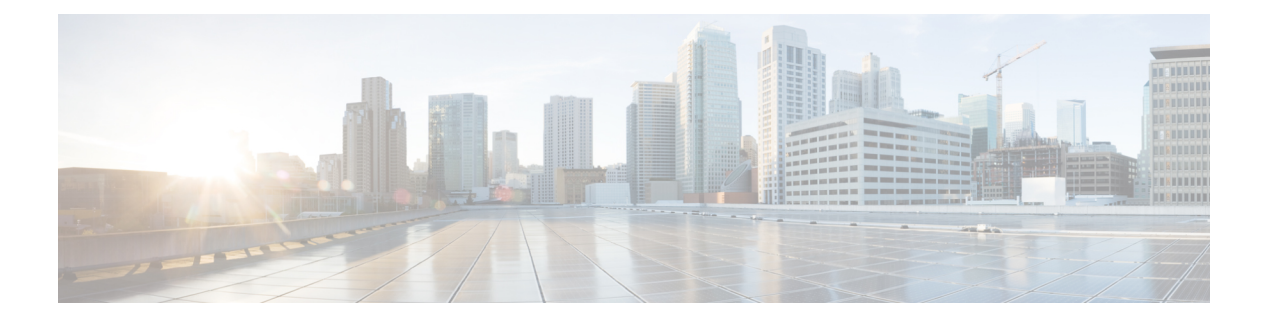

# **System Time Commands**

- [system](#page-1-0) time, on page 2
- system [set-manual-time,](#page-3-0) on page 4
- show [system](#page-4-0) time, on page 5
- show [running-config](#page-5-0) system time, on page 6

# <span id="page-1-0"></span>**system time**

To set the system time using the Network Time Protocol (NTP) server, use the **system time** command in global configuration mode. Use the **no** form of the command to delete the time configuration.

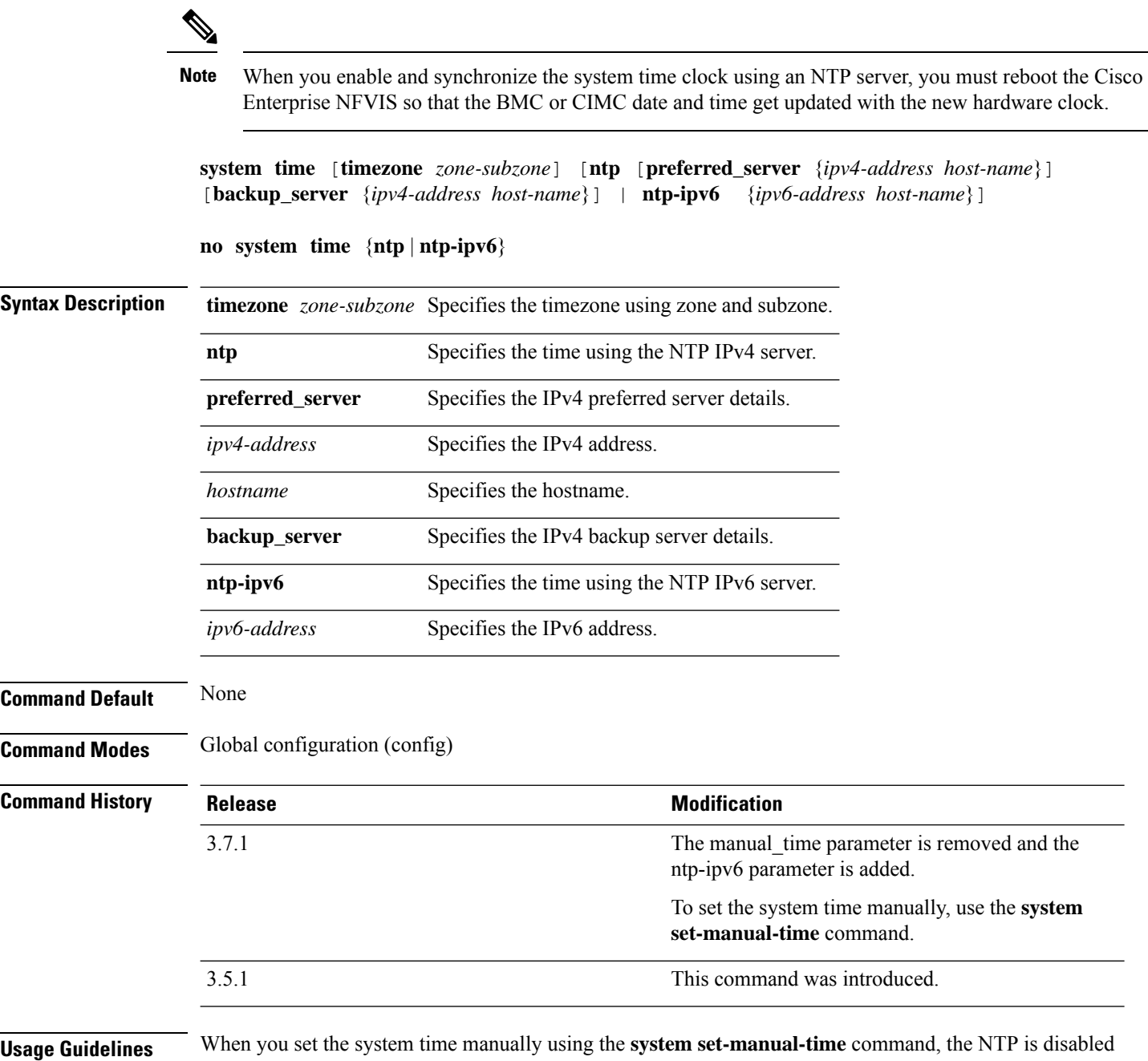

automatically. Similarly, when NTP is enabled, the manual time configuration is automatically disabled.

#### **Example**

The following example shows how to set system time using NTP IPv4 server:

```
nfvis(config)# system time ntp preferred_server 198.51.100.1 backup_server 203.0.113.1
nfvis(config)# commit
```
#### **Example**

The following example shows how to set system time using NTP IPv6 server:

```
nfvis(config)# system time ntp-ipv6 2001:420:30d:201:ffff:ffff:fff4:35
nfvis(config)# commit
```
## <span id="page-3-0"></span>**system set-manual-time**

To set the system time clock manually, use the **system set-manual-time** command in privileged EXEC mode.

**system set-manual-time** *date-time*

**Syntax Description** *date-time* Specifies the manual date and time in YYYY-MM-DDTHH:MM:SS format. The supported year range for specifying the manual time is from 2016 to 2036. **Command Default** None **Command Modes** Privileged EXEC (#) **Command History Release Modification** 3.7.1 This command wasintroduced. **Usage Guidelines** When you set the system time manually, the NTP is disabled automatically. Similarly, when NTP is enabled using the **system-time** command, the manual time configuration is automatically disabled.

#### **Example**

nfvis# **system set-manual-time 2017-01-01T17:35:39**

### <span id="page-4-0"></span>**show system time**

To view the system time clock configuration details, use the **show system time** command in privileged EXEC mode.

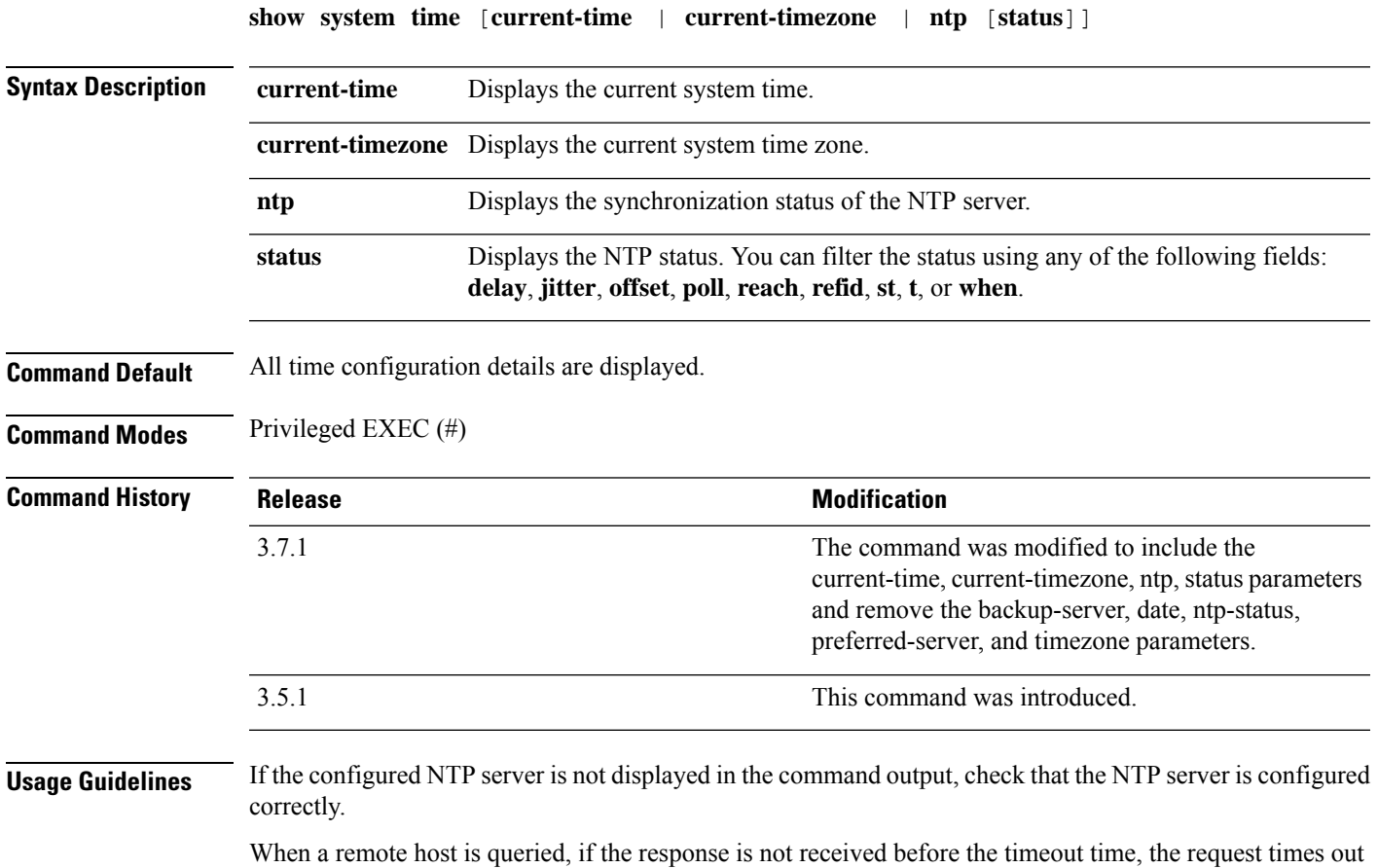

#### **Example**

The following is a sample output of the **show system time ntp status** command:

and the information is not displayed in the command output.

nfvis# **show system time ntp status** REMOTE REFID ST T WHEN POLL REACH DELAY OFFSET JITTER ========================================================================================== \*2001:420:30d:20 .GPS. 2 u 35 64 377 0.927 6.551 1.319 \* sys.peer and synced, o pps.peer, # selected, + candidate, - outlyer, . excess, x falseticker, space reject

## <span id="page-5-0"></span>**show running-config system time**

To display the running system time configuration, use the **show running-config system time** command in privileged EXEC mode.

**show running-config system time**

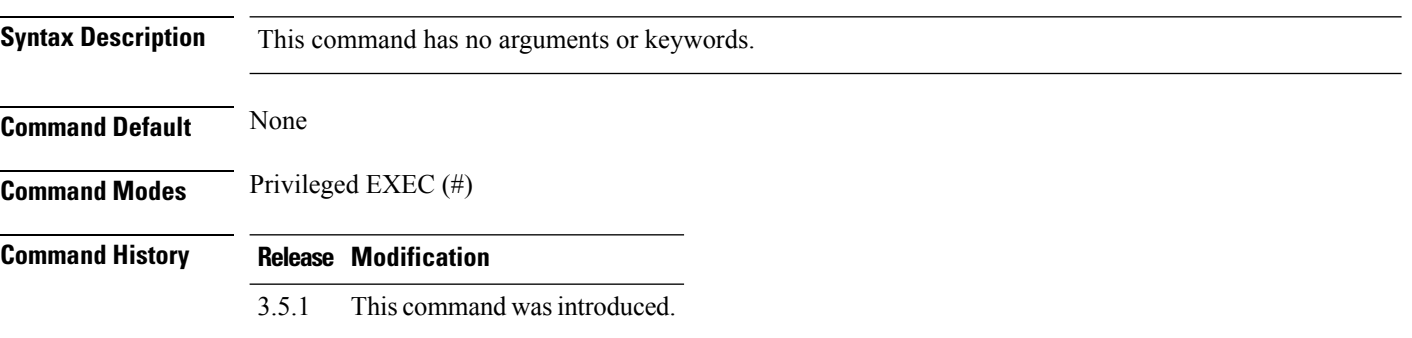

#### **Example**

```
nfvis# show running-config system time
system time ntp preferred_server 1.2.3.4
system time ntp backup_server 10.2.2.2
system time timezone America/New_York
system time ntp-ipv6 2001:420:30d:201:ffff:ffff:fff4:35
```